RELEMENTS

# **ШЛЮЗ (ХАБ) WiFi / ZigBee Модель 67450**

Перед использование внимательно

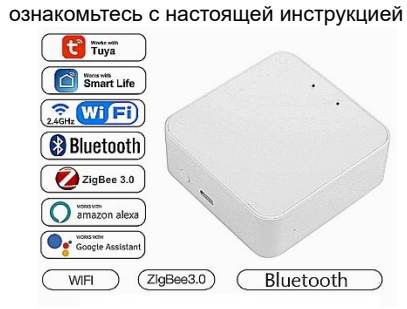

### **1. Общие указания и основные сведения об изделии**

Изделие является беспроводным мостомкоммуникатором различных устройств в системах «Умный дом» между роутером **WiFi** и устройствами **ZigBee 2,4ГГц стандартов IЕЕЕ 802.11 / 802.15.4**.

### **2. Индивидуальные особенности изделия и комплектность**

Модель арт.67450 имеет LED-индикацию работы и активности канала WiFi/ZigBee.

Модель арт.67450 работает с приложением *Smart Life*, в котором программирование режимов и/или логики работы **предусмотрены за счет шаблоновсценариев**.

Модель арт.67450 поддерживает голосовое управление *Amazon Alexa, Google Home, Alice*. Модель арт.67450 питается от сети (microUSB) как обычный смартфон.

Модель арт.67450 может управлять до 128 любых устройств, работающих на канале ZigBee. Модель арт.67450 для коммуникации с пользователем **ТРЕБУЕТСЯ РОУТЕР WiFi**, с к которым шлюз изначально соединяется по WiFi каналу.

# **3. Общие технические данные**

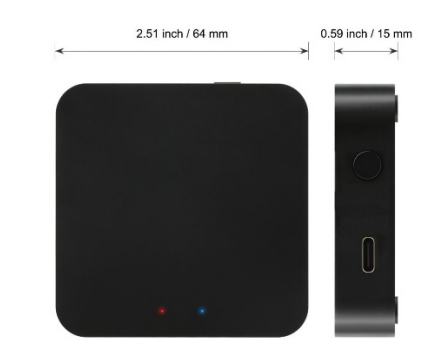

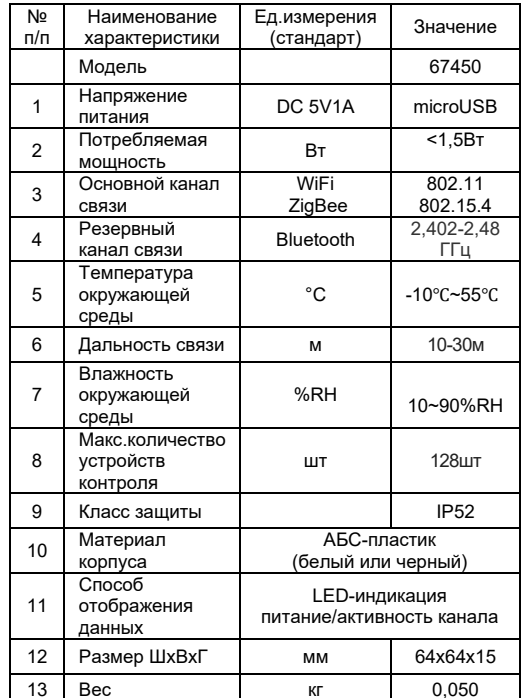

Произведено компанией: Shenzhen kuwu Technology Co., Ltd, 326A, 3rd Floor, Dazhong Pioneer Park No1, Sanhe

Road, Dalang Street, Shenzhen, Guangdong Province. TM AUBESS.

### **4. Указания по эксплуатации и техническому обслуживанию**

4.1 Изделие должно эксплуатироваться при температуре и давлении не превышающих значения, указанные в данном паспорте.

4.2 При строительно-монтажных работах необходимо роутер работает на частоте 2,4 ГГЦ не допускать механического повреждения изделия, загрязнения его строительной пылью и

забрызгивания. 4.3 Требуется ежегодный осмотр изделия. Изделие не должно перегреваться.

4.4 Устройство технически не обслуживается.

# **5. Указания по монтажу**

**Изделие является бытовым прибором и не требует профессиональной квалификации.**

Для оптимальной работы рекомендуется размещать шлюз в месте, наиболее полно отображающим контролируемые параметры, в зоне уверенного приема сигнала от WiFi роутера и хотя бы одного устройства ZigBee.

Не рекомендуется размещать изделие в местах возможного попадания влаги или забрызгивания изделия.

**Изделие не имеет встроенного аккумулятора, поэтому при пропаже питания автоматически пропадает работоспособность изделия. При восстановлении питания и/или сигyала WiFi / ZigBee изделие автоматически восстанавливает свои параметры и настройки.** 

**При длительном отсутствии питания, возможна (редкий случай) потеря изделием настроек сети. Потребуется заново восстановить настройки и прописку изделия в системе «Умный дом»** 

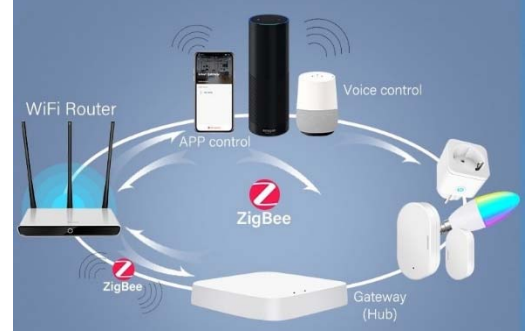

Шлюз WiFi/ZigBee является основой (базой) для создания разветвленной сети-связи всех устройств, работающих на канале ZigBee. Это принципиальное отличие от канала WiFi: сигнал от устройств может передаваться от одного устройства ZigBee другому, если они находятся в пределах «видимости сигнала» друг друга, таким образом создается сеть, по аналогии c сотовой связи/точек доступа смартфона. **6. Подключение к приложению и настройка** 

6.1 Подключите телефон к сети WiFi, убедитесь, что

6.2 Отсканируйте QR-код и/или установите на телефон приложение *Smart Life*, зарегистрируйте учетную запись и введите параметры сети (логин/пароль). В дальнейшем система (приложение) будет автоматически использовать установленные параметры для данной сети при установке (привязке) другого оборудования в этой сети.

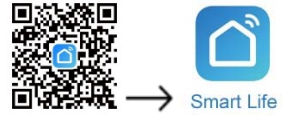

При первичной установке приложения лучше сразу выбрать и настроить наименование объекта, название (назначение) помещений. Это значительно облегчит потом привязку конкретного оборудования к конкретному объекту и помещению. В дальнейшем тоже можно добавить/удалить помещения, изменить их названия и назначения.

1.Такие же операции следует произвести при смене логина/пароля WiFi, смене роутера, шлюза ZigBee, точки доступа или мобильного телефона.

2.Вы можете передавать права по контролю и управлению настроенным объектом только через функцию «Поделиться» главного меню приложения.

3.Прописанное к конкретному объекту и сети изделие не может быть перемещено на другой объект. Предварительно нужно «выписать» изделие (удалить с приложения объекта), а затем переустановить на другом объекте.

4.Если Вы не уверены, на каком протоколе (WiFi или ZigBee) работает оборудование, то лучше сразу установить шлюз WiFi/ZigBee. В дальнейшем система автоматически определит нужный протокол и скоммутирует оборудование.

6.3 Установите и подключите **ШЛЮЗ(ХАБ) WiFi/ZigBee к** сети WiFi

6.4 Подайте питание на изделие. Как правило, с подачей питания автоматически запускается блок WiFi для поиска сети (быстро моргает голубым цветом индикатор сети). Если индикатор не моргает, то нажмите и удерживайте не менее 5 сек. кнопку *Reset*. После запуска модуля WiFi изделия в активный поиск приступайте к прописке изделия в систему «Умный дом»

6.5 Откройте приложение *Smart Life*, выберите свой объект (если у вас установлено несколько), войдите в главное меню и нажмите «*Добавить устройство*» или значок в правом верхнем углу. Система попросит включить *Bluetooth* и приступит к автоматическому поиску и идентификации

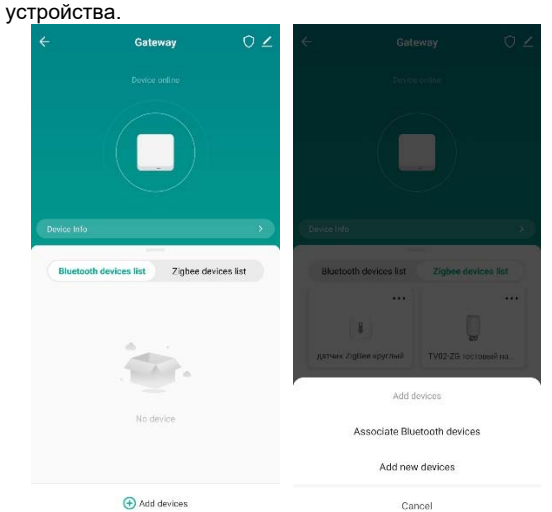

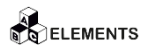

# **RELEMENTS**

Если устройство автоматически не определилось, тогда можно войти в меню «Добавить вручную» и выбрать устройство из соответствующих категорий (все устройства систем «Умный дом» и «Умные вещи» распределены по категориям. которые охватывают главные признаки искомого оборудования, например, Датчики или Безопасность или Выключатели или Мелкая бытовая техника/HVAC (отопление и вентиляция) и т.п.)

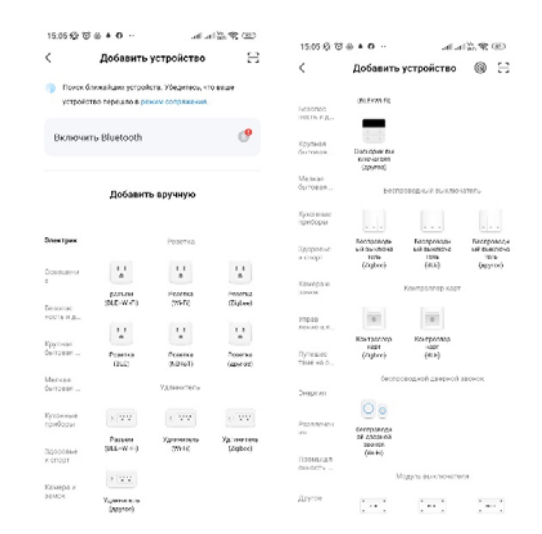

6.5 Убедитесь, что ваша сеть WiFi работает на частоте 2.4ГГц и активен ШЛЮЗ(ХАБ) WiFi/ZigBee. если оборудование дополнительно запрашивает, то введите название сети, логин и пароль.

6.6 Автоматический поиск осуществляется, как правило, не дольше 1 минуты. При положительном результате процедура поиска прекратится, а на экране будет отображено название и условное изображение искомого оборудования. После добавления оборудования в систему Вы можете изменить его название и место положения.

### Типовые неисправности и способ их устранения

При любой некорректной работе, в первую очередь. убедитесь, что на все системы подано электропитание, электрическое подключение термостата (N и L) и исполнительных механизмов соответствует схеме коммутации

Убедитесь в наличии устойчивого сигнала сети WiFi в месте установки изделия и его корректной работе на частоте 2.4ГГц и активизации устройства ШЛЮЗ(ХАБ) WiFi/ZiaBee

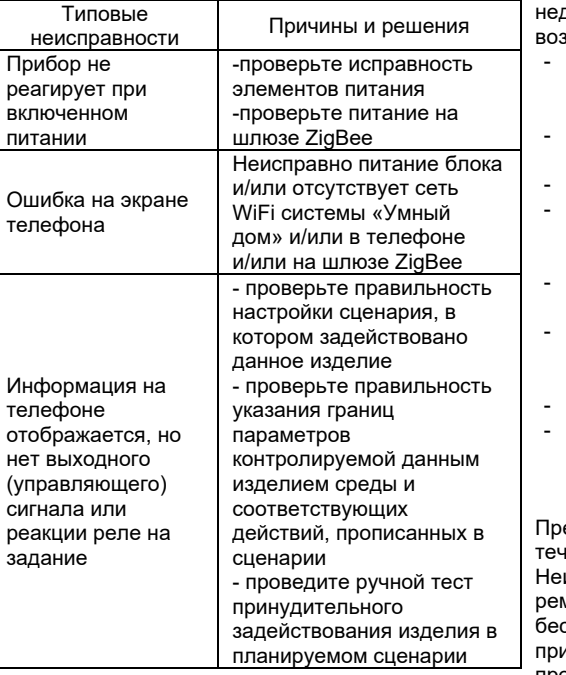

#### 7. Условия хранения и транспортировки

7.1 Изделие должно храниться и транспортироваться офис 35, тел 88002019831. в части воздействия климатических факторов в соответствии с условиями 3 (ЖЗ) по ГОСТ 15150-69. 7.2 Изделие должно транспортироваться в части воздействия механических факторов в соответствии с условиями С (Средние) по ГОСТ 23216-78. 7.3 Утилизация изделия (переплавка, захоронение) производится в порядке, установленном региональными (национальными) нормами, актами правилами, распоряжениями и иными нормативными актами для данного вида оборудования (№122-ФЗ «Об охране атмосферного воздуха» от 22.08.2004; №15-ФЗ «Об отходах производства и потребления» от 10.01.2003).

### 8. Гарантийные обязательства и условия гарантийного обслуживания

Продавец гарантирует соответствие изделия требованиям безопасности при условии соблюдения потребителем (покупателем) правил хранения. транспортировки, монтажа, использования и эксплуатации, применяемые к данному изделию.

Гарантия предоставляется в отношении производственных или конструктивных недостатков продукции, возникших вследствие недостатков сырья.

достатки продукции или ущерб прямо или косвенно никли вследствие: **TRELEMENTS** неправильной установки, то есть установки, произведенной с нарушением инструкций производителя по установке; Гарантийный талон № установки вне рекомендуемого места установки: **ABC.** Шпюз (хаб) неправильного использования; Наименование WiFi/Bluetooth/ZigBee использования несовместимых запасных частей товара: и приспособлений (например, монтажного инструмента): Артикул: нарушения правил транспортировки, хранения Количество: или иного обращения; установки компонентов или модификации Название и адрес фирмы продавца: продукта, не предусмотренных технической документацией производителя; коррозии или агрессивности теплоносителя; Дата продажи: Подпись продавца иных причин, за исключением недостатков IIImaмп (ПЕЧАТЬ) продавца сырья, конструктивных или производственных Штамп о приемке нарушений. С условиями гарантии СОГЛАСЕН: етензии по качеству могут быть прелъявлены в ение гарантийного срока. исправные изделия в течение гарантийного срока ПОКУПАТЕЛЬ ионтируются или обмениваются на новые сплатно. Решение о замене или ремонте изделия Гарантийный срок - двенадцать месяцев с инимает сервисный центр уполномоченного даты продажи конечному потребителю представителя производителя: «АВС. Сервисный Центр» По вопросам гарантийного ремонта, рекламаций и претензий по качеству излепия обращаться к 197183, г. Санкт-Петербург, ул. Сабировская, д. 41, уполномоченному представителю производителя: abcelements.info@gmail.com «АВС. Сервисный Центр» 197183, г. Санкт-Петербург, ул. Сабировская, д. Замененное изделие или его части, полученные в 41, офис 35, тел.88002019831, результате его ремонта, переходят в собственность

### abcelements info@gmail com

При предъявлении претензий по качеству товара Покупатель предоставляет следующие документы: 1. Заявление в произвольной форме, в котором указывается: -<br>- наименование (ФИО) покупателя, фактический

67450

(подпись)

адрес и контактный телефон;

- название и реквизиты организации,

производившей монтаж и пуско-наладку оборудования:

- основные параметры системы, в которой использовалось изделие;

- краткое описание дефекта
- 2. Документ, подтверждающий приобретение
- изделия (накладная, квитанция)
- 3. Акт гидростатических испытаний системы, в которой монтировалось изделие
- 4. Настоящий заполненный гарантийный талон

### Отметка о возврате (ремонте, обмене) товара

 $20<sub>r</sub>$  $\n **Пата**  $\kappa$ \n **»**$ Полпись (штамп)

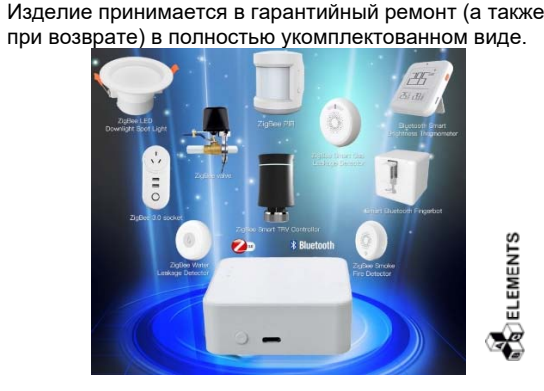

Затраты, связанные с демонтажем, монтажом и

гарантийного и после гарантийного срока

потребителю не возмешаются.

транспортировкой неисправного изделия в период

В случае необоснованности претензий затраты на

диагностику и экспертизу изделия оплачиваются

сервисного центра.

потребителем.

Настоящая гарантия не применяется, если